# CCC121 ADVANCED INTEGRATION CONTROLLER

**V1.6 New Functions** 

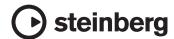

# **CC121 New Functions**

The new functions of the CC121 are described below.

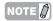

Cubase version 5.1.1 or later is necessary for the new functions.

## **EQ** gain inverse

You can invert the gain of individual EQ bands or the entire EQ gain curve on Cubase via the EQ section.

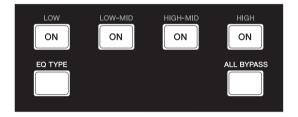

Operation is as follows.

### Individual EQ bands

Hold down [EQ TYPE] and press desired [ON].

## Entire EQ gain curve

Hold down [ALL BYPASS] and press one of [ON]. Each [ON] has the same function in this case.

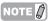

The EQ gain invert function is not available while the CC121 is in the Quick Control mode.

# Jog/Shuttle function with scrubbing

Scrub operation is available via the Jog/Shuttle function in the Al Knob section.

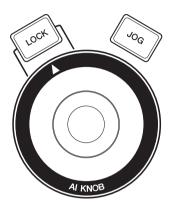

Operation is as follows.

# 1 Hold down [JOG] to call up the CC121 control panel window.

When the window appears, release [JOG].

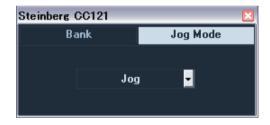

## Press [JOG] to switch the Jog Mode setting to [Shuttle] or [Scrub].

Each setting in the Jog Mode works as follows. For details, refer to the CC121 and Cubase Operation Manual.

#### Jog:

Works as the CC121 standard Jog/Shuttle function.

#### Shuttle:

Works as the "Shuttle speed" function on Cubase.

#### Scrub:

Works as the "Jog wheel" function on Cubase. You can adjust the Jog wheel speed by the pull-down menu on the right side. The larger the number, the faster the speed.

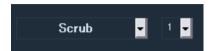

3 Hold down [JOG] to close the CC121 control panel window.

When the window closes, release [JOG].

4 Operate AI KNOB.

# Switching the function in the Function section

You can switch between functions by using the knob in the Function section.

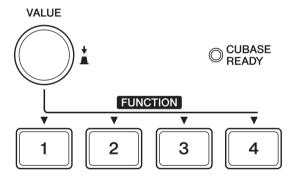

Operation is as follows.

1 Hold down [JOG] to call up the CC121 control panel window.

When the window appears, release [JOG].

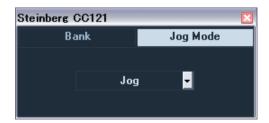

2 Press [VALUE] knob to select the Bank.

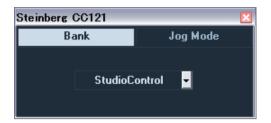

**3** Press [VALUE] knob to switch the Bank setting.

You can switch the function selected in the Bank to the "Studio Control," "Monitor Control," or "User Assignable."

For details, refer to the CC121 Operation Manual.

4 Hold down [JOG] to close the CC121 control panel window.

When the window closes, release [JOG].